## MANUAL BOOK LUPA PASSWORD SITARA

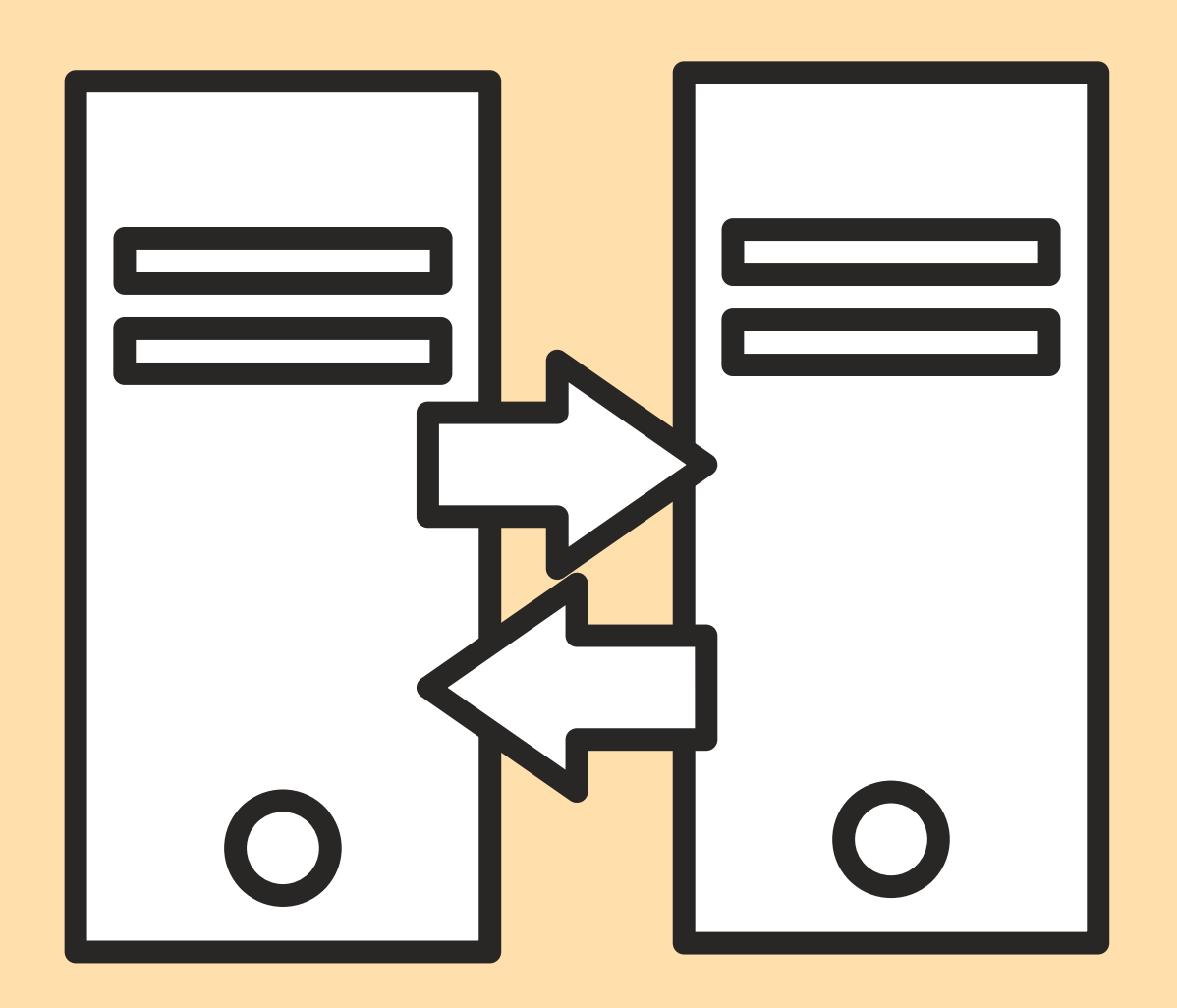

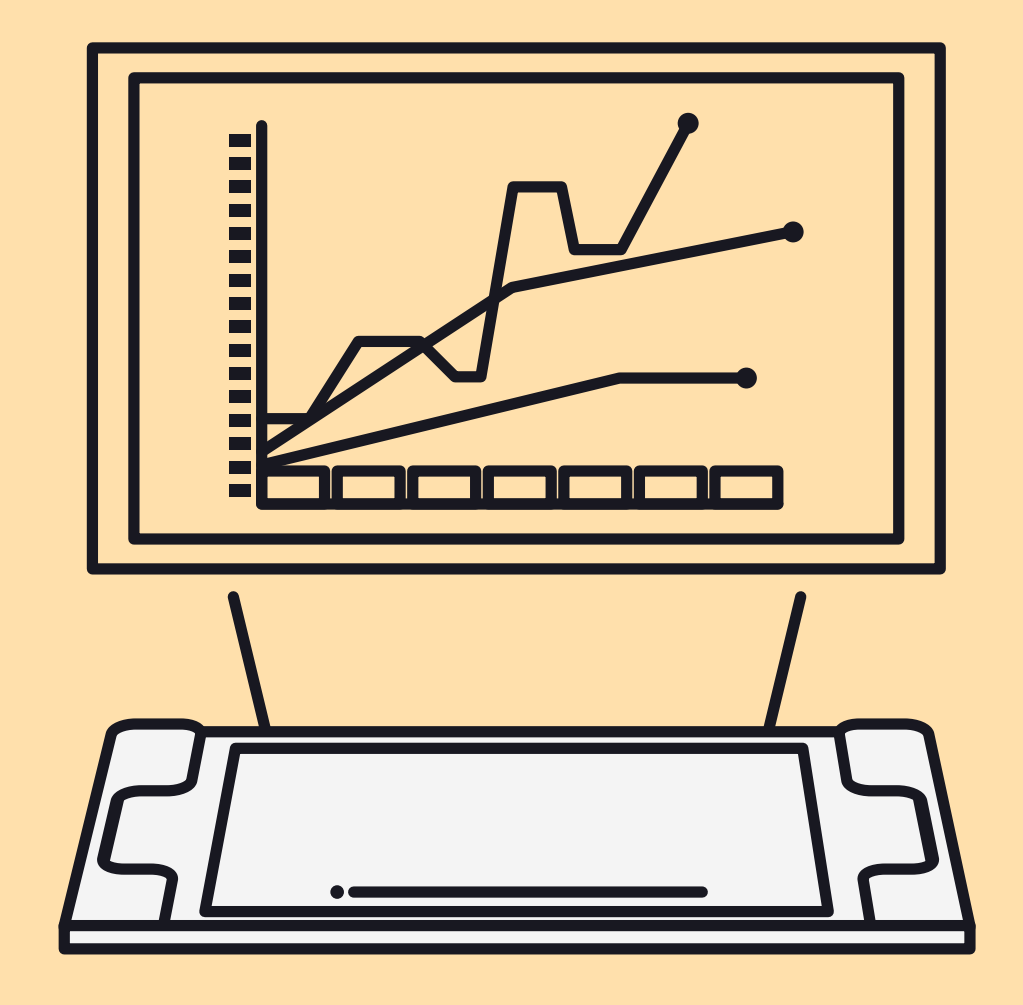

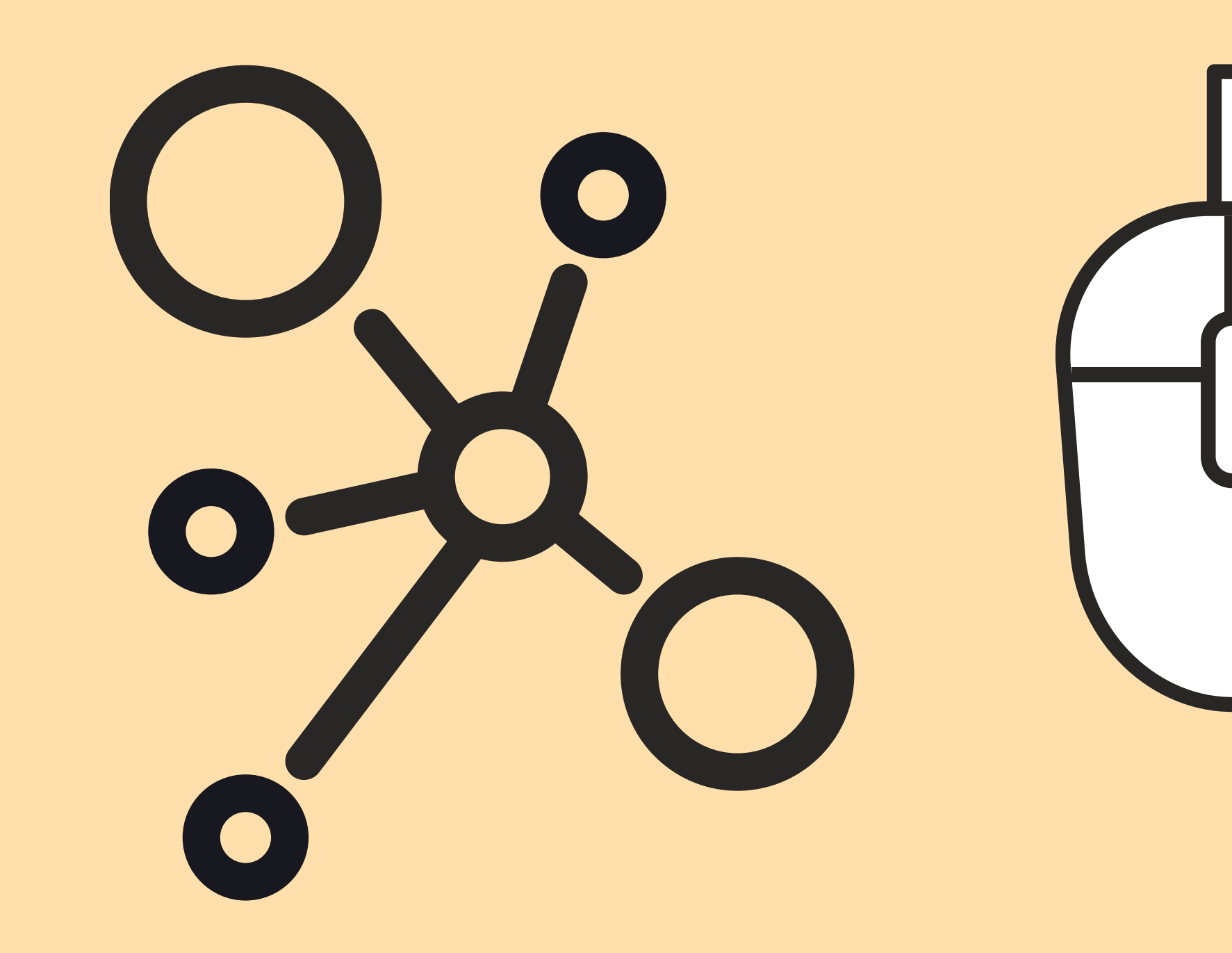

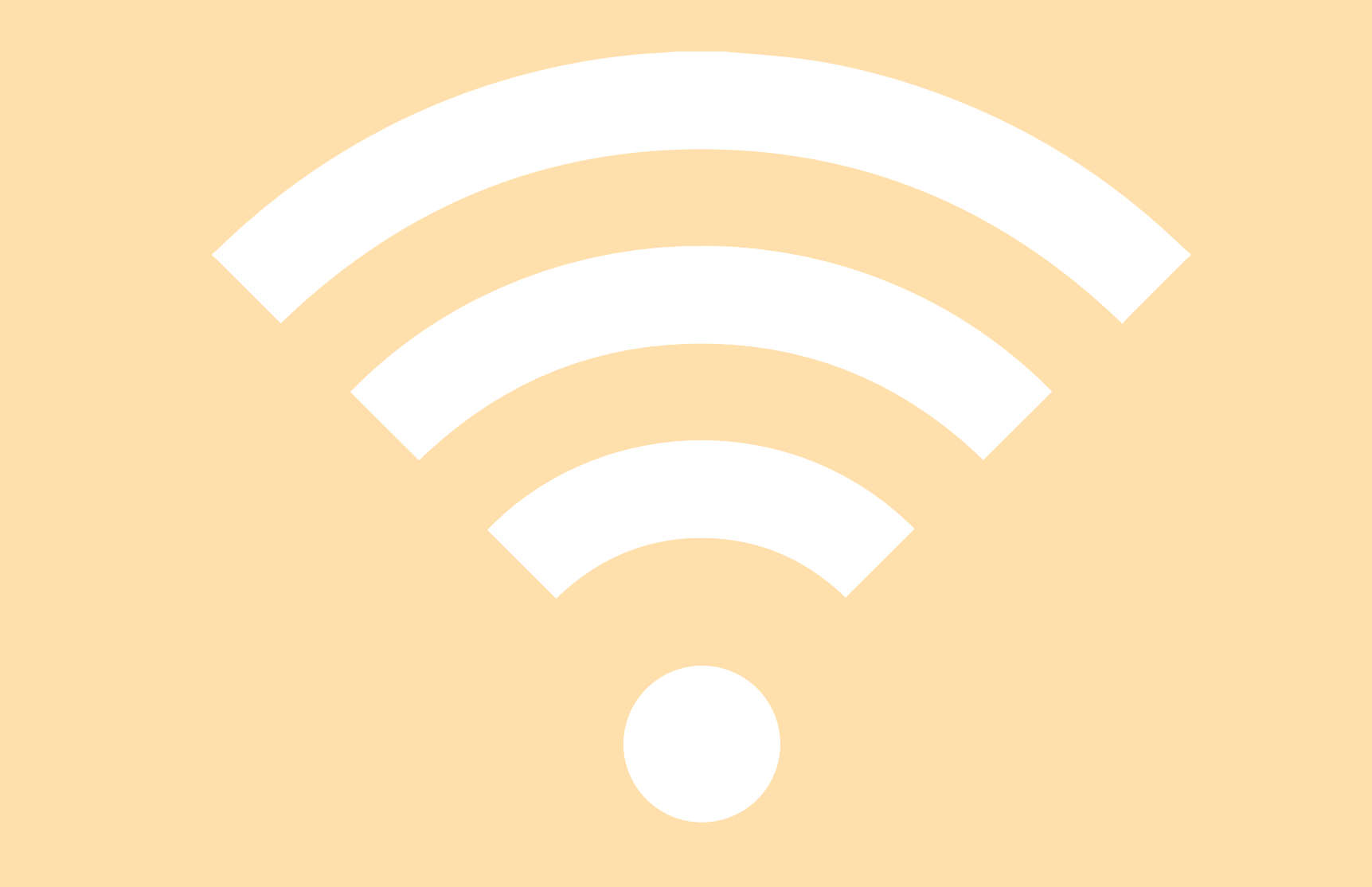

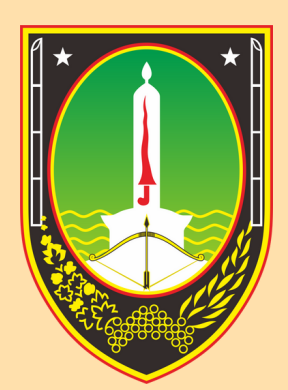

## BADAN KEPEGAWAIAN DAN PENGEMBANGAN SUMBER DAYA MANUSIA KOTA SURAKARTA

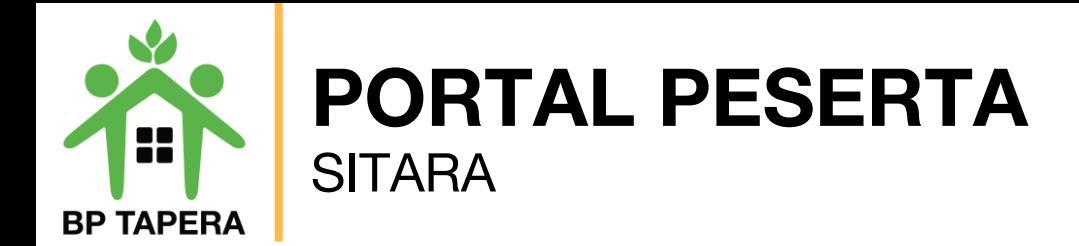

## **LUPA KATA SANDI ?**

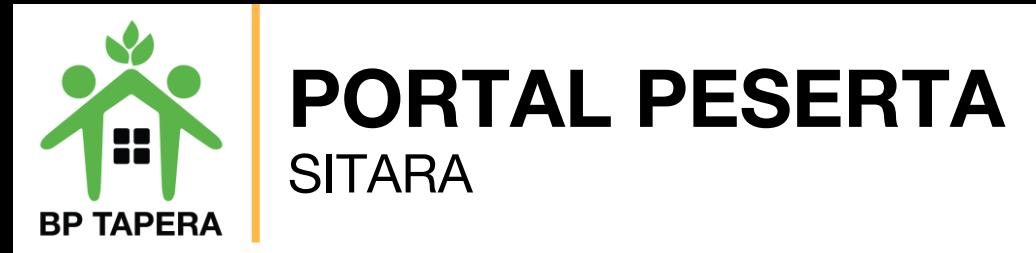

1. Gunakan fitur lupa kata sandi jika lupa password.

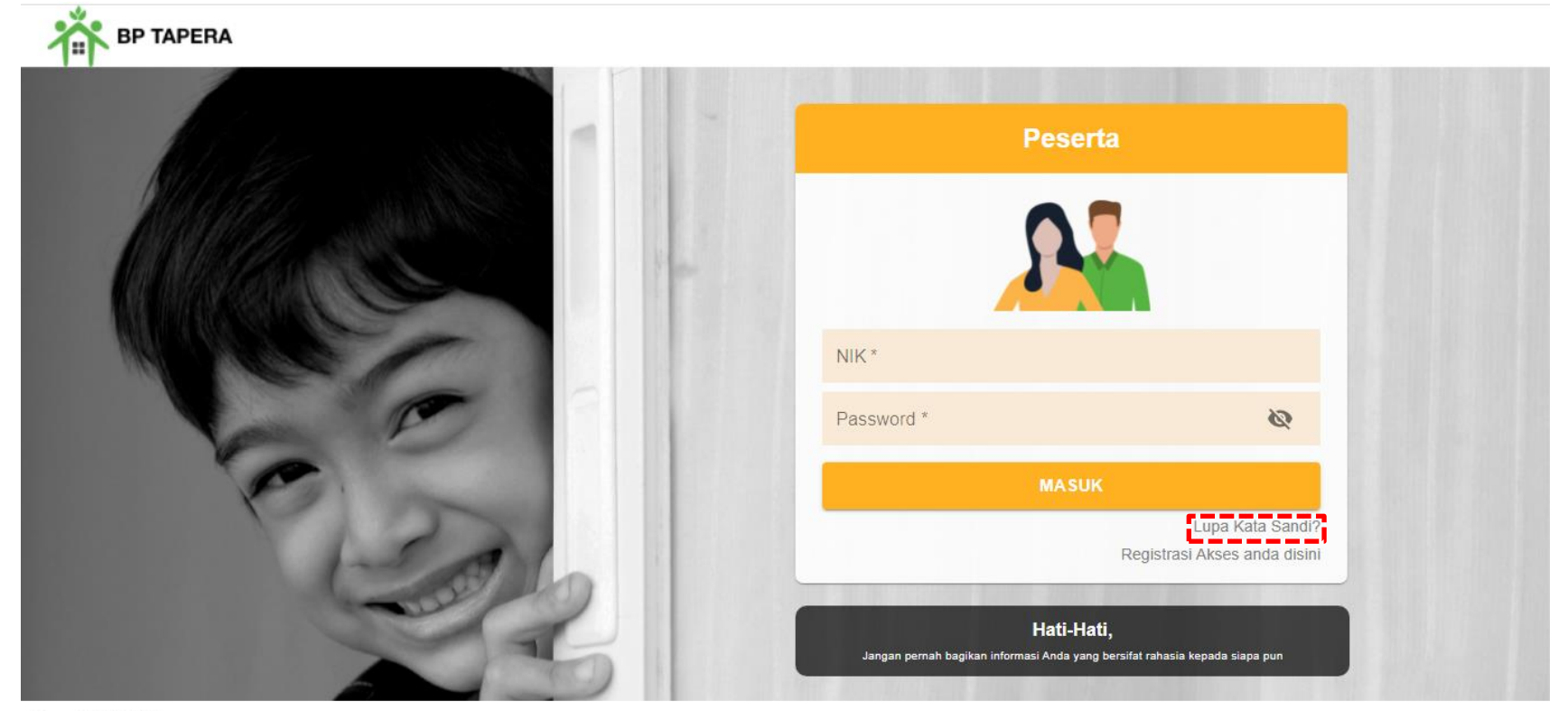

Copyright © 2021

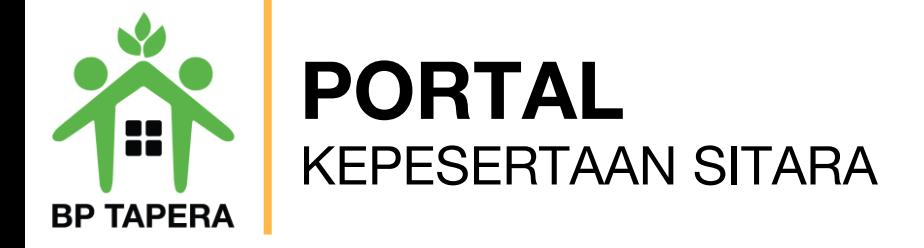

2. Masukkan email yang telah didaftarkan untuk reset kata sandi, kemudian klik tombol kirim.

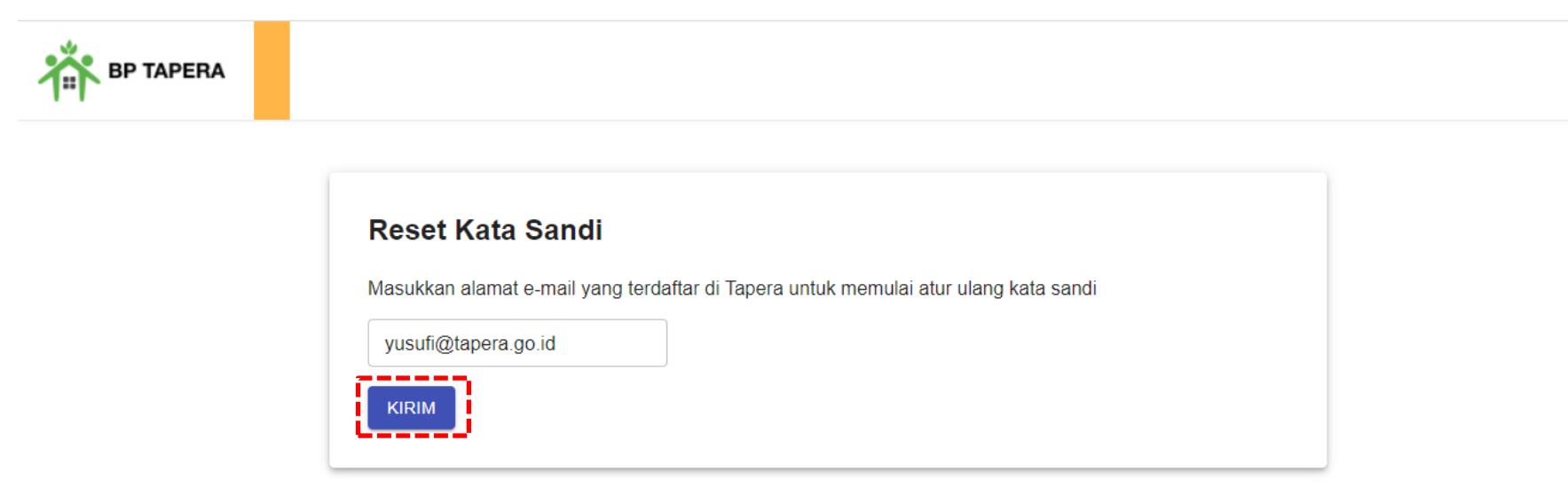

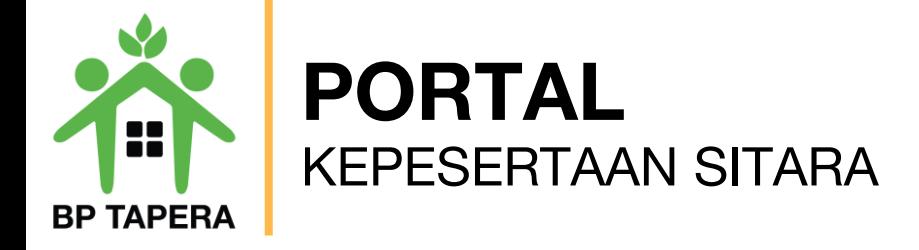

3. Kode verifikasi untuk reset password yang terdiri dari 6 digit angka akan dikirim melalui email.

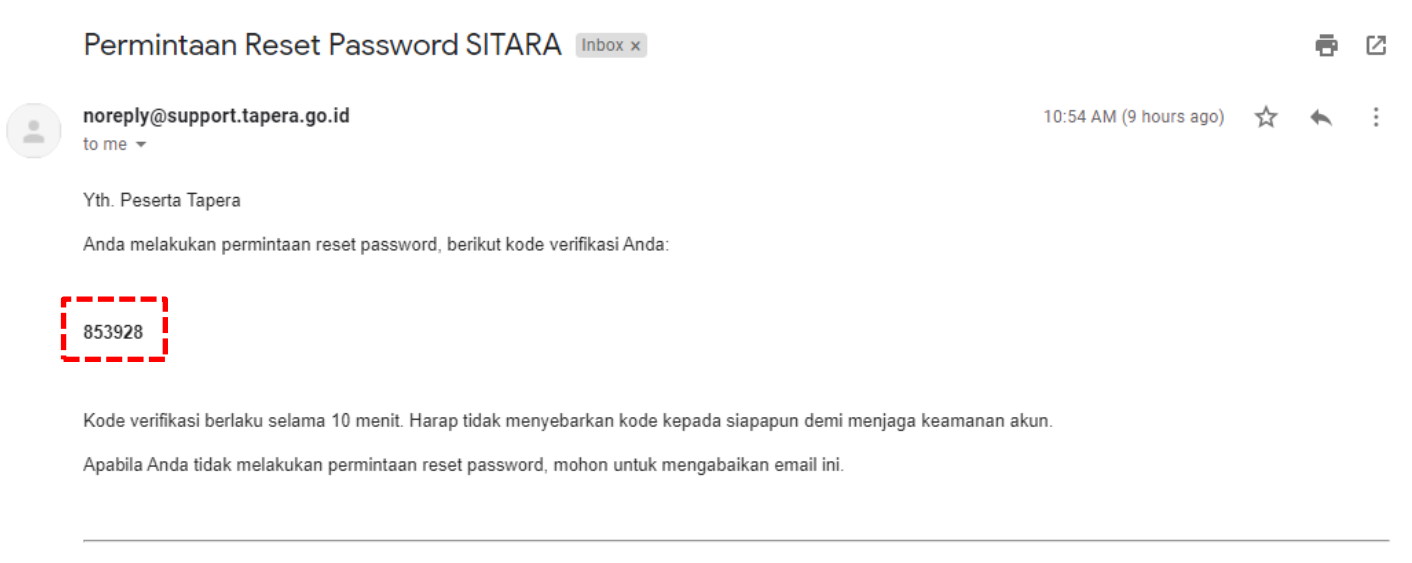

Email dibuat secara otomatis. Mohon tidak mengirimkan balasan ke email ini.

Perhatian! Kata sandi dan kode verifikasi OTP bersifat rahasia. Hati-hati untuk tidak memberikan data penting Anda kepada pihak yang mengatasnamakan BP Tapera atau yang tidak dijamin keamanannya.

Jika Anda memiliki pertanyaan atau keluhan, silahkan menghubungi kami melalui call-center 021-156, whatsapp 0811-8-156-156, dan email layanan@tapera.go.id.

Terima kasih

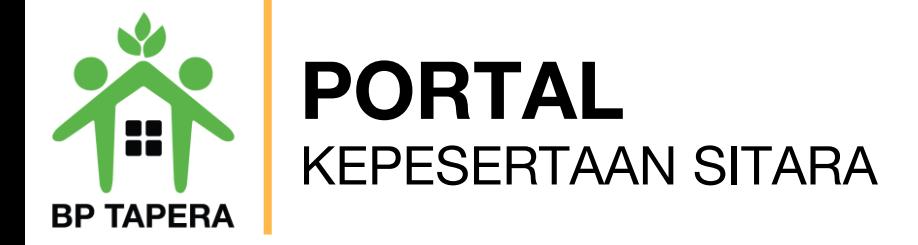

4. Masukkan 6 digit angka kode verifikasi pada kolom yang telah disediakan.

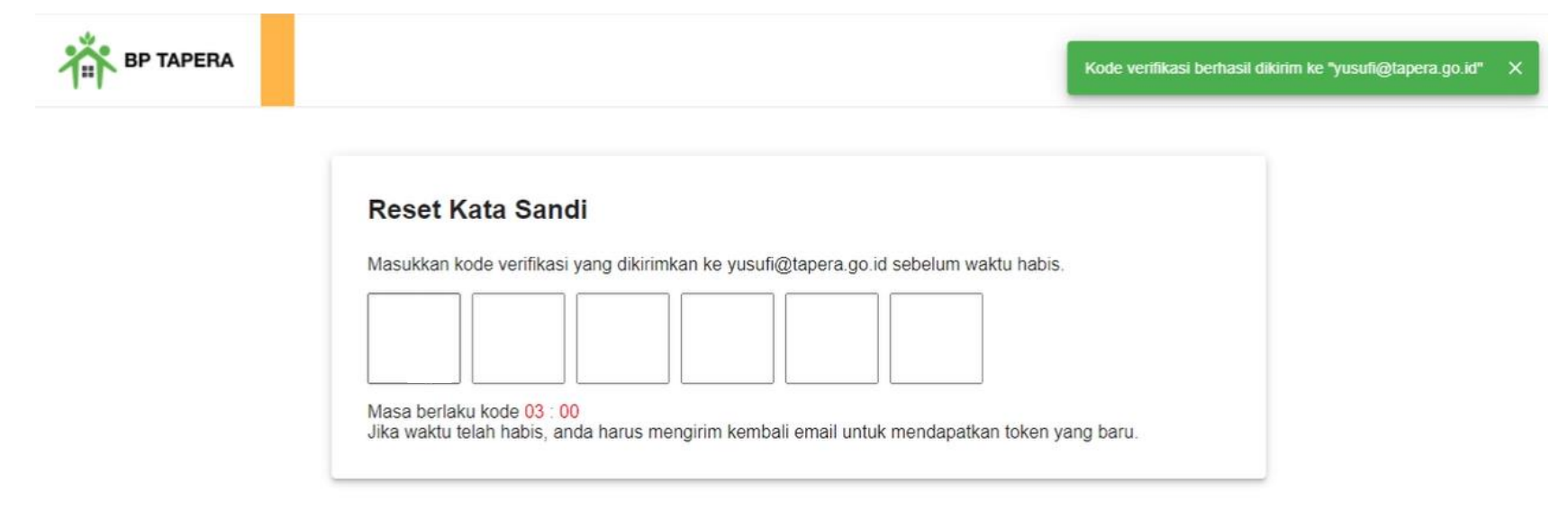

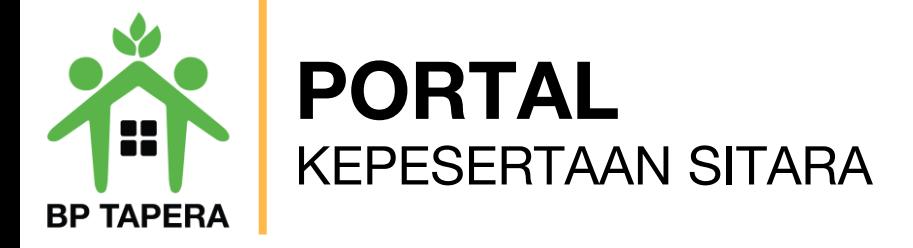

5. Masukkan kata sandi baru dan ketik ulang kata sandi baru, kemudian klik tombol kirim.

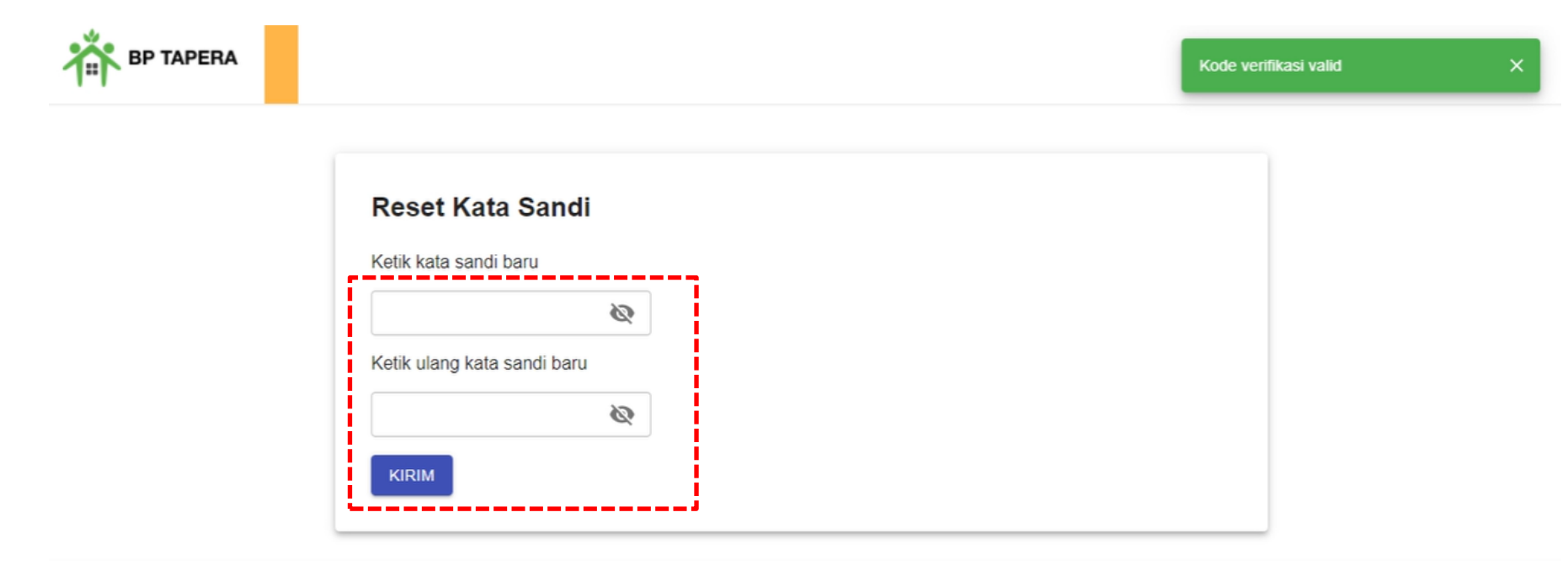

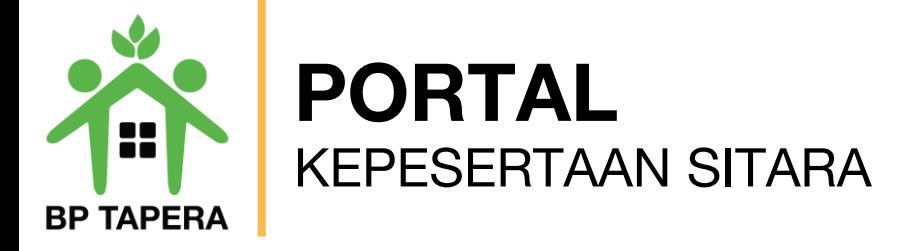

6. Notifikasi akan dikirim melalui email setelah password berhasil diubah.

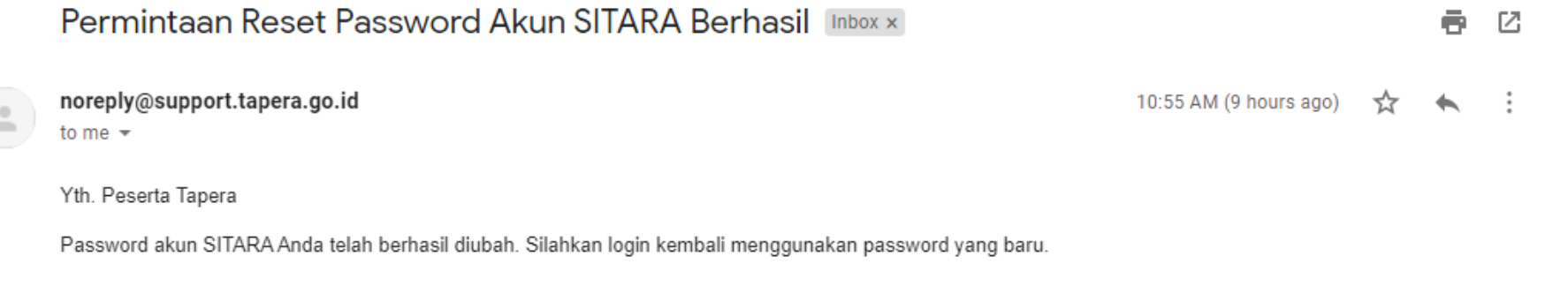

Email dibuat secara otomatis. Mohon tidak mengirimkan balasan ke email ini.

Perhatian! Kata sandi dan kode verifikasi OTP bersifat rahasia. Hati-hati untuk tidak memberikan data penting Anda kepada pihak yang mengatasnamakan BP Tapera atau yang tidak dijamin keamanannya.

Jika Anda memiliki pertanyaan atau keluhan, silahkan menghubungi kami melalui call-center 021-156, whatsapp 0811-8-156-156, dan email layanan@tapera.go.id.

Terima kasih

Tapera, Bersama Wujudkan Rumah Pertama